## Установка 32-разрядного сервера 1С: Предприятие в Linux х64 архитектуры

Если Вам «посчастливилось» одновременно стать пользователем 32-разрядной лицензии на сервер 1С: Предприятие и хорошего мощного сервера с 64-разрядным процессором (или даже несколькими), однозначно выбирайте х64 архитектуру операционной системы. Увы, сервер 1С не сможет воспользоваться всеми аппаратными ресурсами, зато останется больше ресурсов для сервера СУБД.

В отличие от 64-разрядних версий Windows, где совместимость с 32-разрядными приложениями встроена и включена по-умолчанию, в свежеустановленном Linux её нужно настроить. Такую особенность нельзя считать недостатком Linux, т.к. подавляющему большинству пользователей этой операционной системы нет никакой необходимости устанавливать 32-разрядные приложения. Свободное программное обеспечение распространяется с исходным кодом и нет никакой проблемы собрать нужные пакеты под х64 архитектуру. Скорее это проблема лицензионной политики 1С, в которой каждый бит имеет свою цену и за лицензию на 64-разрядную версию сервера нужно заплатить в два раза больше, чем за 32-разрядную.

Все примеры команд приведены для Ubuntu 16.04 LTS x64 и сервера 1С: Предприятие версии 8.3.9

Проверяем поддерживаемую архитектуру.

\$ dpkg --print-architecture

По умолчанию мы увидим amd64. Добавим поддержку 1386

\$ sudo dpkg --add-architecture i386 && sudo apt update

Установим пакеты, от которых зависят пакеты 1С. Т.к. 1С мы будем устанавливать 32разрядную, то и пакеты нужно установить 1386, кроме шрифтов, они подходят для любой архитектуры.

```
$ sudo apt install imagemagick:i386 unixodbc:i386 libgsf-bin:i386 ttf-
mscorefonts-installer
```
На некоторых инсталляциях можно наблюдать ошибку при установке пакета imagemagick: i386

При обработке следующих пакетов произошли ошибки: imagemagick: i386 E: Sub-process /usr/bin/dpkg returned an error code (1) Ошибка при выполнении запрошенной операции с пакетом. Попытка восстановить: Настраивается пакет imagemagick:i386 (8:6.8.9.9-7ubuntu5.4) ... update-alternatives: ошибка: альтернативный путь /usr/bin/compare-im6 не существует dpkg: ошибка при обработке пакета imagemagick:i386 (--configure): подпроцесс установлен сценарий post-installation возвратил код ошибки 2

При обработке следующих пакетов произошли ошибки: imagemagick:i386

Проблема лечится установкой еще одного пакета, после чего переустановите imagemagick:i386

\$ sudo apt install imagemagick-6.q16:i386

Сервер 1С:Предприятия распространяется в виде .deb файлов, например, релиз 8.3.9.2033 выглядит так:

- 1c-enterprise83-common\_8.3.9-2033\_i386.deb общие компоненты
- 1c-enterprise83-server 8.3.9-2033 i386.deb сам сервер
- 1c-enterprise83-ws 8.3.9-2033 i386.deb веб-службы

Отличительный признак \_i386 в конце имени файла указывает на 32-разрядную архитектуру сервера. Складывайте .deb файлы в пустой каталок, например в ~/1c, и устанавливайте

```
$ cd ~1c$ sudo dpkg -i 1c*.deb
```
Все готово! Можно запускать сервер

\$ sudo service srylcv83 start

Маленький бонус. Дело в том, что 32-разрядный сервер 1С:Предприятие, установленный в Linux не проверяет ключ защиты или код активации при подключении к нему до 5-и пользователей.

Но это не значит, что можно использовать сервер, не имея соответствующей лицензии 1С:Предприятие

From: <https://wiki.lineris.ru/>- **ЛИНЕРИС**

Permanent link: **[https://wiki.lineris.ru/linux\\_server\\_32?rev=1487867083](https://wiki.lineris.ru/linux_server_32?rev=1487867083)**

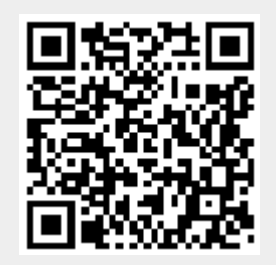

Last update: **2017/02/23 16:24**